Katedra informatiky Přírodovědecká fakulta Univerzita Palackého v Olomouci

# **BAKALÁŘSKÁ PRÁCE**

Evidenční systém pro pizzerii

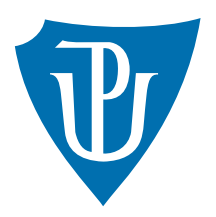

Vedoucí práce: Mgr. Martin Trnečka, Ph.D.

2018 Tomáš Rogl

Studijní obor: Aplikovaná informatika, prezenční forma

### **Bibliografické údaje**

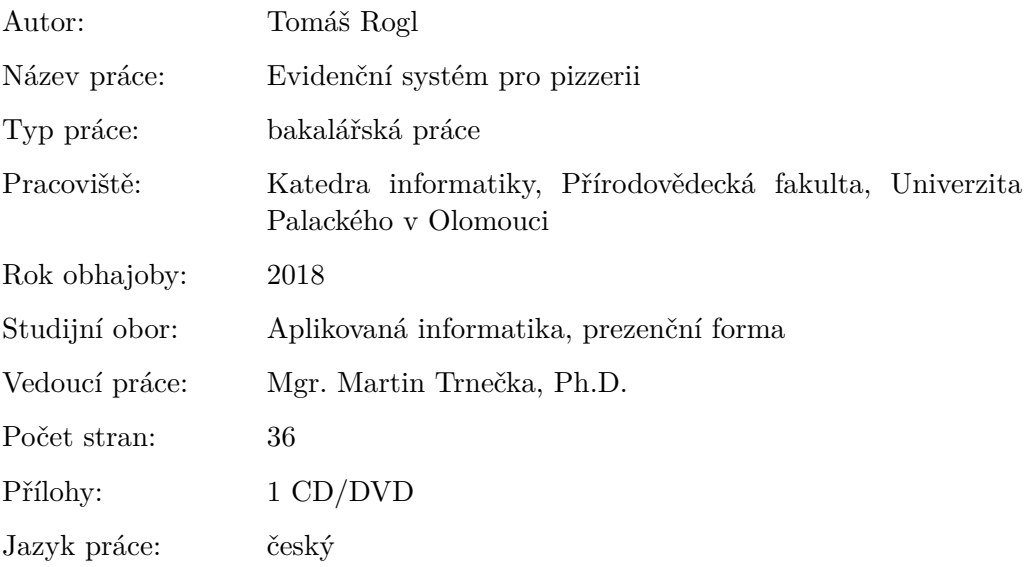

### **Bibliograhic info**

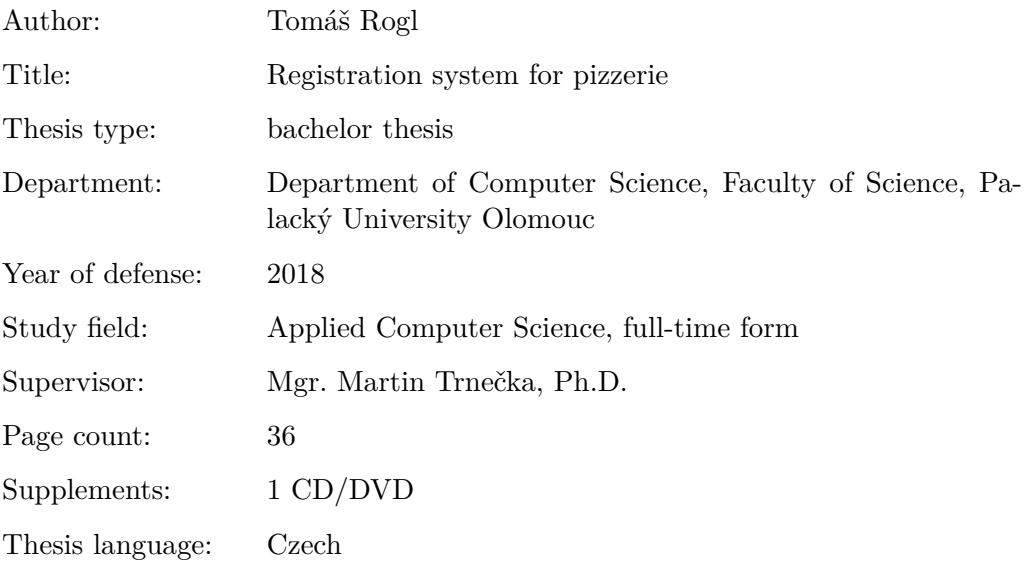

#### **Anotace**

*Práce popisuje evidenční systém určený především pro pizzerie nebo pro restaurační zařízení. Součástí je i online objednávkový systém. Práce obsahuje popis využitých technologií, postupů a také specifické informace určené pro uživatele a programátory.*

#### **Synopsis**

*The work describes a registration system designed especially for pizzerias or restaurants. An online ordering system is also included. The work contains a description of used technologies, procedures, and specific information for users and programmers.*

**Klíčová slova:** Pizza, Registrační systém, Evidence, Objednávka

**Keywords:** Pizza, Registration system, Evidence, Order

Děkuji Mgr. Martinu Trnečkovi, Ph.D. za odborné vedení bakalářské práce.

*Místopřísežně prohlašuji, že jsem celou práci včetně příloh vypracoval samostatně a za použití pouze zdrojů citovaných v textu práce a uvedených v seznamu literatury.*

datum odevzdání práce podpis autora

## **Obsah**

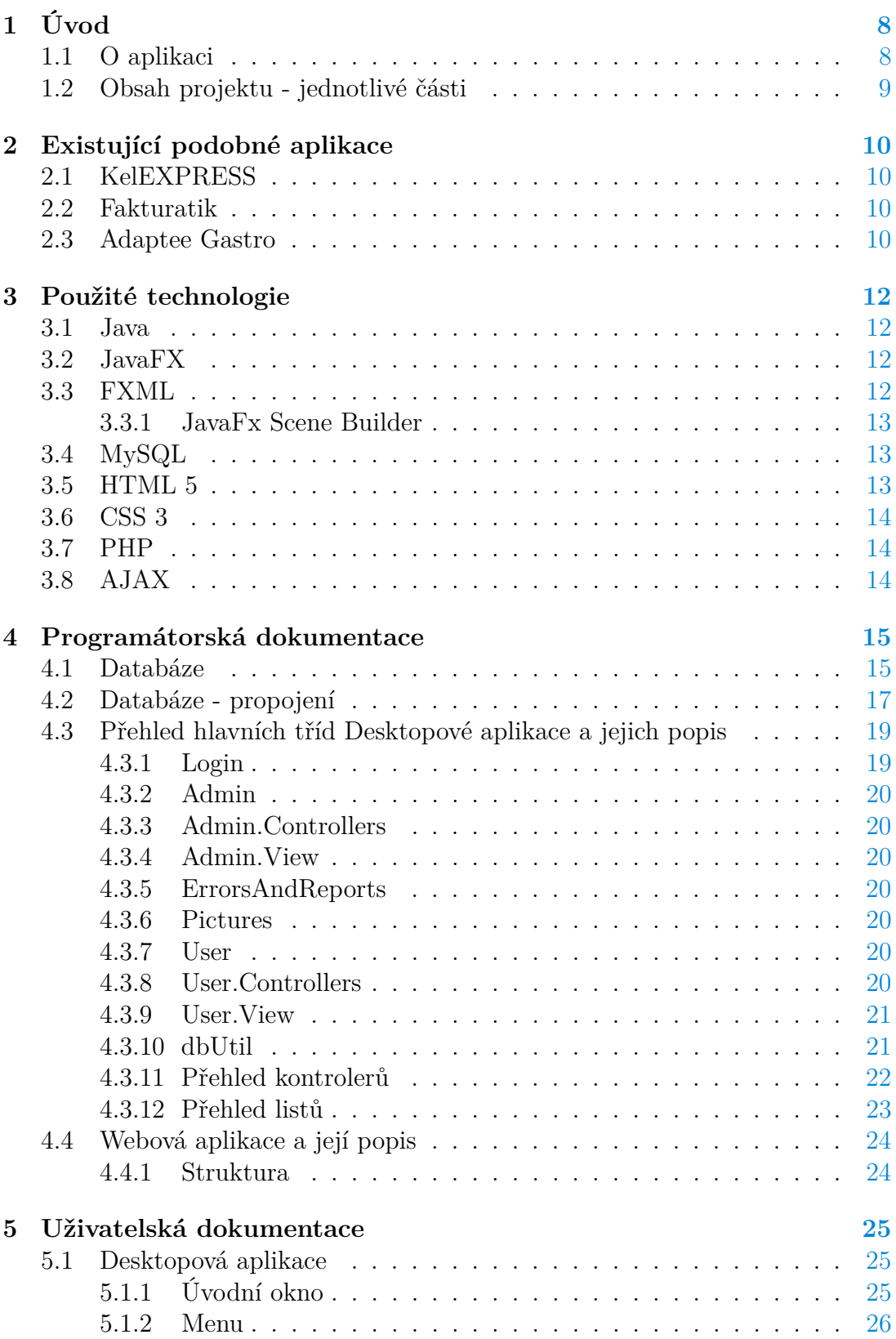

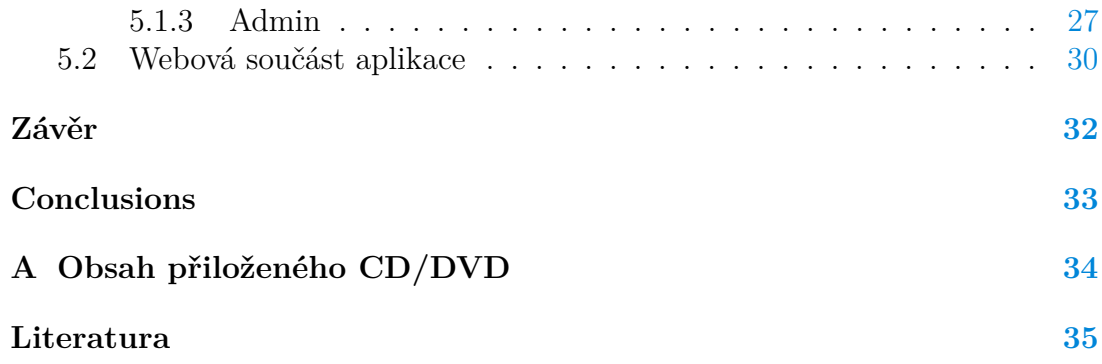

## **Seznam obrázků**

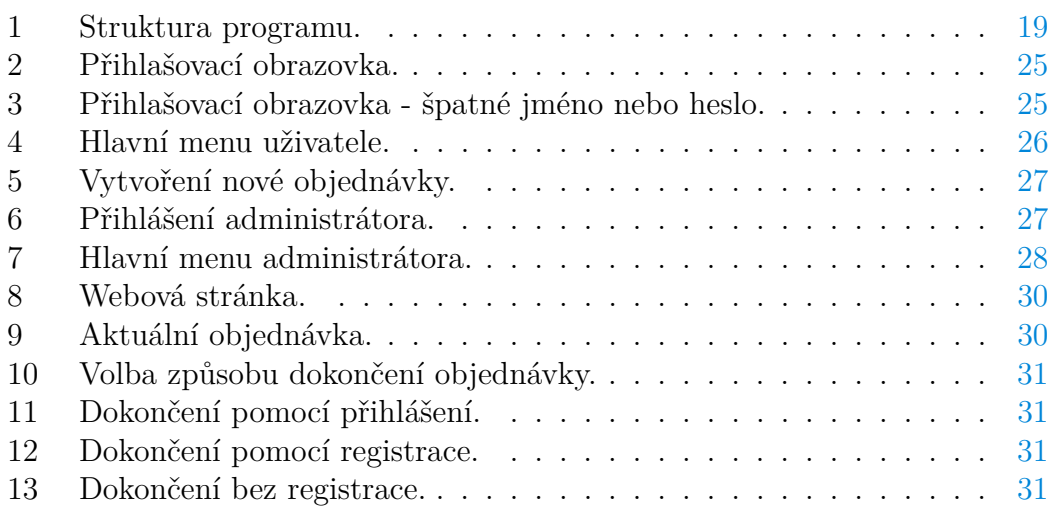

## **Seznam zdrojových kódů**

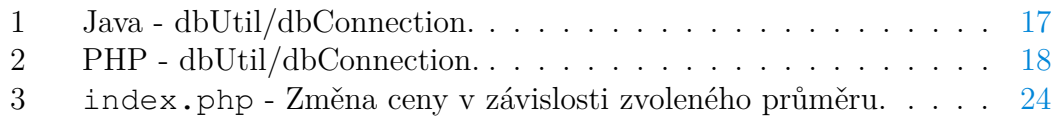

## <span id="page-7-0"></span>**1 Úvod**

## <span id="page-7-1"></span>**1.1 O aplikaci**

Při přijmu objednávek a jejich zpracování v současné době celá řada podnikatelů a firem využívá různých elektronických systémů a aplikací. Najde se však i celá řada těch "klasických", a to především ze sféry drobných podnikatelů a firem, kteří dávají stále přednost bloku, propisce a kalkulačce. Právě v takové malé rodinné pizzerii, kde se takto účtovalo, jsem začal brigádně pracovat po úspěšném ukončení středoškolského vzdělání.

Začínal jsem jako řidič a během následujícího roku jsem se zaučil na veškeré pozice. Díky tomu jsem získal přehled a povědomí o fungování celého pozadí malé rodinné firmy na vzestupu.

Den ode dne se počet objednávek zvyšoval, práce přibývalo a já se nacházel v období, kdy už byl nejvyšší čas si zvolit nebo vymyslet zadání pro vypracování mé bakalářské práce. Od samého počátku jsem byl víceméně rozhodnutý pro vlastní téma a pro něco, co by mělo praktické využití v reálném životě.

Zrovna ve chvílích, kdy jsem přemýšlel jaké téma si zvolit nebo spíše vymyslet, došlo několikrát k nepříjemné situaci, kdy došly některé suroviny nebo produkty, i když si všichni mysleli, že jich je na skladu dostatek. To mi vnuklo myšlenku o aplikaci, která by evidovala počet surovin na skladě a v případě, kdy by počet klesl pod určitou hranici by na tento fakt bylo upozorněno. Předešlo by se tak nepříjemnému překvapení, kdy si zaměstnanec myslí, že suroviny nebo produkty ve skladu jsou, ale ve skutečnosti tam již nejsou.

A to mě následně přivedlo i k nápadu se zjednodušením příjmu objednávek a jejich dalšímu zpracování a evidenci. V souvislosti s evidencí objednávek se zrodil další nápad na evidenci zákazníků. A když evidovat zákazníky, tak proč rovnou ne i zaměstnance?

Moje přemítání a nápady mě dovedlo k průzkumu a hledání, zda-li podobný multifunkční systém nebo samostatná aplikace již neexistuje. Jaké bylo mé překvapení, když jsem evidenční systém v tomto rozsahu nikde nenašel. Buď byl systém zaměřen jednostranně, nebo slučoval dvě, tři části, ale žádný nebyl jako ten, o kterém jsem přemýšlel. Tedy takový, který by usnadňoval a zpřehlednil svou funkcionalitou administrativní činnost pracovníkům pizzerie či restaurací.

## <span id="page-8-0"></span>**1.2 Obsah projektu - jednotlivé části**

- Desktopová aplikace
- Webová aplikace

Projekt se skládá ze dvou částí. Stěžejní část projektu je desktopová aplikace, která se skládá z jednotlivých evidencí sloučených v jeden celek. S touto částí a jejím popisem se blíže seznámíme v uživatelské dokumentaci, kde si rozebereme a popíšeme jednotlivé části.

Za vedlejší část můžeme považovat webovou aplikaci sloužící pro online objednávku. Této části se budeme detailněji věnovat později v technické dokumentaci.

## <span id="page-9-0"></span>**2 Existující podobné aplikace**

V současné době existuje mnoho podobných programů a mobilních aplikací zaměřených na evidenci a objednávky, ale žádná z níže zmíněných aplikací neobsahuje stejný rozsah evidence jako tento projekt. U zmíněných aplikací je ve stručnosti popsána základní funkcionalita, určení a také klady a zápory ze zkušeností zákazníků, kteří tyto aplikace využívají.

### <span id="page-9-1"></span>**2.1 KelEXPRESS**

Jedná se o zpoplatněnou licencovanou skladovou evidenci od firmy [Keloc,](http://www.keloc-software.cz/produkty/ucetni-software-kelexpress/) která je vhodná pro obchodní společnosti. Umožňuje vedení evidence neomezeného počtu skladů, přehledného seznamu stavu zboží či materiálu, který se v jednotlivých skladech nachází. Další funkcí je vytváření ceníků. Výhodou je možnost rozšíření o jednotlivé moduly, které si následně zmíníme:

- účetnictví centrální evidence účetních dat, tvorba výkazů, evidence DPH.
- faktury evidence faktur, evidence leasingů, vystavování a generování.
- pokladny evidence pokladen v různých měnách, vystavování dokladů.
- banka evidence bankovních účtů v různých měnách, načtení el. výpisů.
- kasa evidence přímého prodeje na paragon, hotově nebo platební kartou.

Za nevýhodu lze považovat cenu, která je účtována měsíčně v řádu stokorun pouze za základní balíček. Po rozšíření o několik málo modulů se však cena měsíčního využívání již pohybuje v řádu tisíců korun.

### <span id="page-9-2"></span>**2.2 Fakturatik**

Jak již samotný název [Fakturatik](http://www.rksoft.sk/fakturatik.php) napovídá, jedná se o program zaměřený na vytváření faktur, nabídkových listů, dodacích listů a dalších uživatelsky definovaných typů dokladů.

Součástí je i evidence skladu v úzké souvislosti na zboží uvedené na dokladu, které je automaticky odečítáno ze skladu. Výhodami jsou free verze s možností dokoupení silver nebo gold licence. Dalšími nespornými klady jsou jednoduchost, přehlednost a intuitivnost ovládání.

## <span id="page-9-3"></span>**2.3 Adaptee Gastro**

[Adaptee Gastro](https://gastro.adaptee.cz) je propracovaný, komplexní systém určený pro rychlou a bezproblémovou online objednávku jídla a produktů se spoustou užitečných funkcí. Mezi tyto funkce patří hlavně kniha jízd a SMS marketing. Součástí systému je objednávkový terminál s POS tiskárnou a propojením s rozvozovými vozy - automatické zasílání zpráv a evidence knihy jízd. Oblíbenosti dosáhl díky jednoduchosti, přehlednosti všech dat v uživatelském rozhraní a podpoře ze strany vývojářů.

## <span id="page-11-0"></span>**3 Použité technologie**

#### <span id="page-11-1"></span>**3.1 Java**

Samotná technologie Java je složena z platformy Java a programovacího jazyku Java, ten patří mezi vysokoúrovňové jazyky s objektovým zaměřením a silným typováním.

Dále jej můžeme charakterizovat následovně jako: jednoduchý, nezávislý na architektuře, přenosný, výkonný, vícevláknový, robustní, dynamický a bezpečný.

Bližší vysvětlení zmíněných výrazů můžeme vyhledat v publikaci [\[2\]](#page-34-1) od dvojice autorů Jamse Goslinga a Henryho McGiltna.

Všechen zdrojový kód je psán v čistě textové podobě s příponou .java. Následně jsou kompilovány do souborů s příponou .class javac kompilátorem. Ve zkompilovaném souboru se nenachází kód pro procesor, ale obsahuje bytecode - tedy kód, který je určen pro Java Virtual Machine neboli zkráceně Java VM (JVM).

Následně Java spouští náš program jako instanci třídy JVM. JVM je multiplatformn a tato platforma se od ostatních odlišuje v tom, že se jedná pouze o softwarovou vrstvu, která se nachází nad hardwerově orientovanou platformou.

Java platforma obsahuje dvě komponenty:

- Java Virtual Machine (JVM)
- Java Application Programing Interface (API)

API je předpřipravená kolekce částí kódů, ulehčující nám práci. Kolekce je rozdělena do knihoven, které mají příbuzné třídy a rozhraní – známé také jako balíčky (packages). O její vývoj se stará společnost Oracle.[\[3\]](#page-34-2)

#### <span id="page-11-2"></span>**3.2 JavaFX**

Za moderní a vizuálně bohatý framework pro tvorbu okenních aplikací je považován JavaFX. Přináší podpůrné technologie pro práci s obrázky, videem, hudbou, grafy, styly a celou řadou dalších prakticky užitečných technologií stojících za vskutku líbivým vzhledem našich aplikací.

Důraz je kladen na jednoduchost tvorby a intuitivnost. Využití jak pro desktopové aplikace a webové applety, tak i pro mobilní aplikace.

#### <span id="page-11-3"></span>**3.3 FXML**

Jedná se o jazyk odvozený z XML. FXML je jazyk určený pro návrh formulářů. Tedy reprezentuje návrh vizuální části aplikace, se kterou pracuje uživatel. Princip je převzat z webových aplikací, především inspirován principy HTML s CSS a přenášen do desktopových aplikací. [\[4\]](#page-34-3)

#### <span id="page-12-0"></span>**3.3.1 JavaFx Scene Builder**

Grafický designer, který nám ulehčí práci. Díky němu nemusíme FXML psát ručně. Jedná se o samostatnou aplikaci, která není součástí NetBeansu, ale pouze je sním úzce provázána.

#### <span id="page-12-1"></span>**3.4 MySQL**

Relační databázový systém typu SŘDB (Systém Řízení Báze Dat) [\[7\]](#page-34-4). Systém je vlastněný společností Oracle a šířen jako Open Source.

V MySQL je každá databáze tvořena alespoň jednou tabulkou skládající se z řádků a sloupců. Řádky obsahují jednotlivé záznamy a pojmenované sloupce uvozují každému sloupci jeho datový typ.

Pro práci s databázemi a jednotlivými tabulkami využíváme příkazů, respektive dotazů. Jednotlivé dotazy vychází z deklarativního programovacího jazyka [\[16\]](#page-35-0) SQL (Strukturovaný Dotazovací Jazyk).

MySQL je využíván celou řadou programovacích jazyků, jako například: C, C++, PHP, JDBC, Perl, Python, Ruby nebo ADO.NET. Nejnovější verzí je verze 8.0.

Pro vzdálenou správu databází v MySQL pomocí WWW jsou nejpoužívanější phpAdmin[\[14\]](#page-34-5), Adminer[\[15\]](#page-34-6).

#### <span id="page-12-2"></span>**3.5 HTML 5**

HTML (Hyper Text Markup Language) [\[8\]](#page-34-7) je název značkovacího jazyka, který je považován za základní stavební kámen pro konstrukce webových stránek, bez kterého by nebylo možno vytvořit žádnou webovou stránku.

Za základní "stavební jednotku" lze považovat párové a nepárové značky. Ty následně můžeme ještě rozdělit na řádkové či blokové. ká Díky HTML je možné vytvoření webové stránky v systému WWW (World Wide Web)[\[9\]](#page-34-8), díky němuž můžeme publikovat jednotlivé stránky v síti Internet. HTML je výsledkem vývoje z předchozího univerzálního značkovacího jazyka, který byl velmi rozsáhlý a označován zkratkou [\[13\]](#page-34-9).

Novější verze jazyka HTML jsou ovlivněny vývojem jednotlivých webových prohlížečů, které naopak ovlivňovaly vývoj a definici jazyka. Právě u novějších verzí si můžeme uchovávat aktuální hodnotu značek pomocí atributu, který přiřadíme dané značce pomocí klíčového slova data. Dále značkám můžeme nastavovat kromě atributu také id, class a další. . . , umístěné do lomených závorek (<. . . >). Společně s jazykem HTML využíváme i mnohé další programovací jazyky jako například: CSS, PHP, JavaScript.

#### <span id="page-13-0"></span>**3.6 CSS 3**

CSS (Cascading Style Sheets)[\[10\]](#page-34-10) neboli v českém překladu kaskádové styly jsou neodmyslitelnou součástí webových stránek, bez které si v současnosti tvorbu webu nedovede snad nikdo ani představit.

Zrod CSS sahá do roku 1997, kdy se stal součástí HTML. Jedná se o jednoduchý nástroj pro stylování jednotlivých elementů nacházejících se na webové stránce, které v konečném výsledku představují ucelenou podobu stránky. Umožňuje tedy oddělit podobu stránky od struktury a obsahu.

Elementům můžeme například definovat následující vlastnosti: pozici, zarovnání, barvy, velikosti, ohraničení a mnoho dalších jiných vlastností.

#### <span id="page-13-1"></span>**3.7 PHP**

PHP (Personal Home Page)[\[11\]](#page-34-11) rekurzivní zkratka Hypertext Preprocessor je skriptovací, objektově orientovaný programovací jazyk určený především pro programování dynamických webů a webových aplikací ve formátech HTML, XHTML nebo WML.

Nachází se na straně serveru a uživateli je zobrazen až výsledek činnosti. Každá proměnná musí být uvedena symbolem \$, ale nemusí být specifikováno, jakého datového typu je.

PHP lze také propojit s mnohými databázovými systémy například: MySQL, PostgreSQL či Oracle. Pro spuštění PHP skriptu je nutností přístup k webovému serveru.

Nejznámějším webovým serverem je například Apache, který dodává prohlížečům většinu internetových stránek po celém světě. Pro zasílání dat a informacích o stránce, které předáváme, využijeme tzv. superglobálních proměnných GET a POST, kde

- GET data jsou předávána v URL adrese jako parametry,
- POST data putují skrytě společně s požadavkem na stránku v těle zprávy.

#### <span id="page-13-2"></span>**3.8 AJAX**

AJAX (Asynchronous JavaScript And XML)[\[12\]](#page-34-12) označuje technologii pro vývoj interaktivních webových aplikací měnící dynamicky svůj obsah bez znovunačtení celé stránky. Postup AJAXu krok po kroku:

- Webový server obdrží požadavek od internetového prohlížeče.
- Dojde ke zpracování požadavku a následného vyhodnocení ze strany serveru.
- Prohlížeč obdrží výsledek požadavku od serveru.
- Následně prohlížeč zpracuje obdržená data.

## <span id="page-14-0"></span>**4 Programátorská dokumentace**

Jak již bylo zmíněno výše, tak aplikace se skládá z desktopové a webové části. Tyto části a jejich podčásti si v následující kapitole jednotlivě popíšeme po technické stránce.

Desktopovou část si můžeme rozložit na dvě podčásti. Těmi jsou FXML soubor, kde jsme si nadefinovali pomocí komponent a struktur vzhled každého okna zvlášť a samozřejmostí musí být i controller starající se o inicializaci, veškeré operace a interakce mezi jednotlivými okny. Při vytváření programu bylo dbáno na pojmenování a logické rozdělení do několika částí tak, aby byla zachována co největší přehlednost a orientace.

Pro práci s FXML soubory jsem využil po krátkém uvažování a hledání program JavaFX Scene Builder 2.0, který lze jednoduše propojit s vývojovým prostředím NetBeans IDE 8.2, čímž nám ve výsledku spojení těchto dvou programů vznikne prakticky jeden, což nám práci značně ulehčí.

### <span id="page-14-1"></span>**4.1 Databáze**

V této aplikaci je použita MySQL databáze s názvem pizzeria spravována pomocí phpMyAdmin. Obsahující následující tabulky:

- billitemproduct Obsahuje informace o objednávkách (id, idorder, pizzanumber, nameproduct, avg, qty, sale, price).
- billprices Obsahuje veškeré ceny vázající se k objednávkám (idorder, totalpriceb, totalsale, totalpricea), kde totalpriceb je celková cena před slevou a totalpricea je celková cena po slevě.
- bills V této tabulce se nacházejí záznamy objednávek (idorder, idcustomer, firstname, lastname, time, date)
- customer Zde se nachází veškeré kontaktní informace o zákaznících (id, firstname, lastname, adress, phonenumber, coment).
- employee Tato tabulka pro změnu obsahuje veškeré informace o zaměstnancích (id, firstname, lastname, adress, phonenumber, email, position, jobdescription, workphonenumber, healt, dateh, cont, datec).
- ingredientsonother Jedná se o propojující tabulku, ve které se k nově přidanému produktu resp. jeho id (other-id) zvolí ingredience resp. jejich id (ingredients-id), které produkt obsahuje.
- ingredientsonpizza Jedná se o propojující tabulku, ve které se k nově přidané pizze resp. její id (pizza-id) zvolí ingredience resp. jejich id (ingredients-id), které produkt obsahuje.
- logina Přihlašování admina (id, username, password), určeno pro přihlášení pověřené osoby do správcovské části.
- loginu Přihlašování uživatele (id, username, password), určeno pro přihlášení zaměstnanců.
- productother Tabulka pro ukládání ostatních produktů do nabídky (id, idno, productname, amount, price).
- productpizza Tabulka pro ukládaní pizz do nabídky (id, idno, pizzanumber, pizzaname, price28, price32, price45, image).
- shift Zde se nacházejí informace o směnách zaměstnanců (id, idemployee, year, mounth, da, sh).
- state Jednoduchá tabulka s jednotlivými stavy objednávek, ve kterých se právě nacházejí v daný moment (id, state).
- storeroom Jak již z názvu plyne, jedná se o tabulku, která obsahuje veškeré produkty a suroviny nacházející se ve skladu. Tabulka obsahuje (id, feedstockname, quantiti, unit, priceperpiece, totalprice, date, time).
- withoutregistration Tabulka zaznamenávající data o zákaznících, kteří nejsou nebo nechtějí býti registrovanými zákazníky (id, firstname, lastname, adress, phonenumber, coment).

#### <span id="page-16-0"></span>**4.2 Databáze - propojení**

Pro potřebu ukládání perzistentních dat do jednotlivých tabulek je využito databáze typu MySQL v serverové podobě. Této varianty databáze využívá jak desktopová, tak i webová aplikace. Oba způsoby připojení databáze k serveru jsou ukázány níže.

```
1 public class dbConnection {
2 public static Connection getConnection() {
3 try {
4 Class.forName("com.mysql.jdbc.Driver");
5
6 Connection conn = null;
7 String USERNAME = "c2 roglto";
8 String PASSWORD = "bQaWfd9y*****";
9 String URL = "jdbc:mysql://roglto.infs.cz:3306/c2_roglto";
10
11 conn = DriverManager.getConnection(URL, USERNAME, PASSWORD);
12
13 System.out.println("Database is connected!");
14 return conn;
15 }
16 catch(Exception e ) {
17 System.out.println("Database isn't connected!" + e);
18 }
19 return null;
20 }
21 }
```
Zdrojový kód 1: Java - dbUtil/dbConnection.

<span id="page-16-2"></span>Pro připojení k databázi u serverové části bylo využito PHP Data Objects. Jedná se o vcelku jednoduchou třídu sjednocující pro společné vlastnosti všech databází stejnou metodu, podle které budou ovládány. Název je známější pod samotnou zkratkou PDO. Z názvu také můžeme vyčíst, že se jedná o objektové rozhraní PHP databází a napovídá nám, že procedurální rozhraní bychom zde hledali marně. Výhodou je také to, že přístup k databázi vyvineme pouze jednou a následně ho jen implementujeme pro další různé databázové systémy.

```
1 <?php
2 $host = 'localhost';
3 $user = 'c2_roglto';
4 $pass = 'bQaWfdy*****';5 $db = 'c2\_roglto';6 $dsn = "mysql:host=$host;dbname=$db";
7
8 $opt = [
9 PDO::ATTR_ERRMODE => PDO::ERRMODE_EXCEPTION,
10 PDO::ATTR_DEFAULT_FETCH_MODE => PDO::FETCH_ASSOC,
11 PDO::ATTR_EMULATE_PREPARES => false,
12 ];
13
14 $pdo = new PDO($dsn, $user, $pass, $opt\);
15 ?>
                Zdrojový kód 2: PHP - dbUtil/dbConnection.
```
## <span id="page-18-0"></span>**4.3 Přehled hlavních tříd Desktopové aplikace a jejich popis**

Název celého projektu je PizzeriaSystemBak. Projekt obsahuje 4 podsložky. Nás nejvíce bude zajímat složka Source Packages (zdrojové balíčky), kde se nachází celý projekt desktopové verze. Druhou podsložkou, která by nás měla zaujmout a na kterou se podíváme, je složka Libraries. Již z názvu je všem jasné, že se jedná o knihovnu s podpůrnými balíčky.

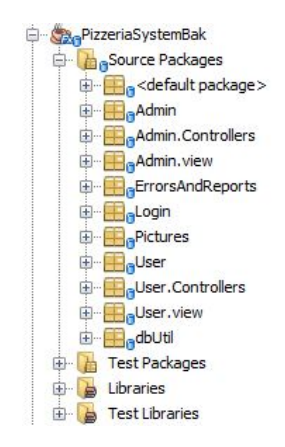

<span id="page-18-2"></span>Obrázek 1: Struktura programu.

#### <span id="page-18-1"></span>**4.3.1 Login**

Tato třída zajišťuje úvodní spuštění aplikace a následné přihlášení do uživatelského rozhraní na základě zadaného přihlašovacího jména a hesla, které se musí shodovat se jménem a heslem v databázi.

Za spuštění zodpovídá a tedy i hlavní třídou je část nazývající se LoginApplication.java obsahující metodu start(), která spouští celou aplikaci.

Hlavním FXML souborem je Login.fxml vizualizující přihlášení. Nejdůležitějším kontrolerem je LoginController.java starající se o funkcionalitu hlavního okna.

Dále se zde ještě nachází LoginMode.java, který má na starosti připojení a kontrolu spojení s databází.

Poslední součásti této třídy jsou LoginAdminController.java a LoginAdmin.fxml zodpovídající za přihlášení a vizualizaci admina do adminovského rozhraní pomocí přihlašovacího formuláře pro admina s příponou .fxml.

#### <span id="page-19-0"></span>**4.3.2 Admin**

Jak již bylo zmíněno výše, zde se nachází rozhraní menu administrátora Admin.fxm a jeho kontroler AdminController.java zprostředkující další administrátorskou funkcionalitu a nástroje pro správu.

#### <span id="page-19-1"></span>**4.3.3 Admin.Controllers**

Poněkud rozšířenější částí je tato část obsahující veškeré kontrolery potřebné pro správu z pohledu admina.

Kromě kontrolerů se zde nachází i několik listů s metodami nastavení a získání pomocí set a get, které jsou vzorem zapouzdření dat. Pomocí get přistupujeme k proměnným členům třídy namísto přímého přístupu. A za pomoci set nastavujeme a upravujeme jejich metody.

Zapouzdření tímto způsobem nám usnadňuje kontrolu nad veřejným rozhraním s usnadněním v případě změny vnitřního uspořádání třídy.

#### <span id="page-19-2"></span>**4.3.4 Admin.View**

V Admin.View se nachází veškeré vizualizace k výše zmíněným kontrolorům. Pro přehlednost jsou názvy totožné, jen s tím rozdílem, že neobsahují část controller a příponu java, ale fxml.

Názorná ukázka: EmployeeNewController.java je kontroler pro EmployeeNew.fxml. Stejným způsobem jsou pojmenovávány i další kontro $l$ ery...

#### <span id="page-19-3"></span>**4.3.5 ErrorsAndReports**

Chybové a oznamovací hlášení pomocí fxml.

#### <span id="page-19-4"></span>**4.3.6 Pictures**

Obrázky a ikony vyskytující se v této aplikaci.

#### <span id="page-19-5"></span>**4.3.7 User**

V této třídě se nachází pouze vizualizace menu pro uživatele (zaměstnance). Je to téměř stejné jako pro admina. Odtud se dostáváme pomocí menu k další funkcionalitě.

#### <span id="page-19-6"></span>**4.3.8 User.Controllers**

Zde jsou nejdůležitějšími kontrolery OrderNewController.java a StatmentOrdersController.java. Oba stojí za nejdůležitější funkcionalitou, kterou je vytvoření a správa objednávky.

#### <span id="page-20-0"></span>**4.3.9 User.View**

Pro OrderNewController.java zajišťuje pomocí OrderNew.fxml ztvárnění rozhraní pro vytvoření objednávky. Pro vizualizaci správy objednávek a jejich vyhledávání je zde StatmentOrders.fxml.

#### <span id="page-20-1"></span>**4.3.10 dbUtil**

Soubor dbConnection.java, jak již název napovídá, propojuje program s databází. Více bylo zmíněno v kapitole Databáze - propojení [\[4.2\]](#page-16-0).

#### <span id="page-21-0"></span>**4.3.11 Přehled kontrolerů**

- CalculatorController.java Kalkulačka
- CustomerNewController.java Zaregistrování nového uživatele
- CustomerOverwievController.java Přehled registrovaných uživatelů
- CustomerUpdateController.java Update dat uživatele
- EmployeeNewController.java Zaregistrování nového zaměstnance
- EmpliyeeOverviewController.java Přehled registrovaných zaměstnanců
- EmployeeUpdateController.java Update dat zaměstnance
- FeedstockNewController.java Zaregistrování nové suroviny
- FeedstockUpdateController.java Update dat surovin
- OrderNewController.java Vytvoření nové objednávky
- OverviewSalesController.java Přehled tržeb
- OverviewWorksController.java Přehled, vytvoření a editace směn
- ProductNewController.java Zaregistrování nového produktu
- ProductUpdateController.java Update nového produktu
- StatmentDetailController.java Přehled tržeb
- StatmentOrdersController.java Přehled stavu a historie objednávek

#### <span id="page-22-0"></span>**4.3.12 Přehled listů**

- CustomerList.java Get a Set: id, firstname, lastname, adress, phonenumber, coment
- FeedstockList.java Get a Set: id, feedstockName, quantiti, unit, priceperpiece, totalprice, date, time
- OverviewList.java Get a Set: id, firstname, lastname, adress, phonenumber, email, position, jobdescription, work phonenumber, healt, dteh, con, datec
- ProductList.java Get a Set: id, idno, pizzanumber, pizzaname, price28, price32, price45
- ProductOtherList.java Get a Set: id, idnoo, productname, amount, price, button
- StatmentOrdersList.java Get a Set: idorder, idcustomer, idnotreg, firstname, lastname, datee, timee, shown, idstate

## <span id="page-23-0"></span>**4.4 Webová aplikace a její popis**

Webovou část tvoří samotná webová stránka pizzerie. Pro jednoduchost a názornost je celá stěžejní část umístěna na titulní stránce pod menu, které je aktivní, ale neobsahuje žádnou funkcionalitu.

#### <span id="page-23-1"></span>**4.4.1 Struktura**

Hlavní složkou webové aplikace je složka s názvem pizzerie obsahující 3 podsložky. Těmi jsou CSS, PHP a Pictures.

- CSS obsahuje soubor style.css, kde je pomocí css nastylován celý obsah stránky.
- PHP zde je nejdůležitější soubor index.php zobrazující celou stránku. Dále je zde soubor db.php stojící za propojení s databází viz [\[4.2\]](#page-16-2). V souboru edit.php se nachází kompletní obsluha výběru z nabídky, přehled objednávky, její storno a potvrzení objednávky s vyplněním údajů o adresátovi.
- Pictures uložení obrázků a ikon vyskytujících se na stránce.

```
1 <script>
2 $('.choose-pizza').on('change', function() {
3 var price_tag = $(this).next().next();
4 price_tag.find("span[id='v']").text(\$(this).val());
5 });
6 </script>
```
Zdrojový kód 3: index.php - Změna ceny v závislosti zvoleného průměru.

## <span id="page-24-0"></span>**5 Uživatelská dokumentace**

Následující sekce této práce je zaměřena především na uživatele a slouží jako manuál přibližující funkcionalitu aplikace i webové stránky, díky níž můžeme provádět online objednávku.

## <span id="page-24-1"></span>**5.1 Desktopová aplikace**

## <span id="page-24-2"></span>**5.1.1 Úvodní okno**

Při spuštění aplikace se zobrazí přihlašovací okno. Zde se zadá pouze přihlašovací jméno a heslo. V případě správného jména a hesla je uživatel přesunut do hlavního menu aplikace.

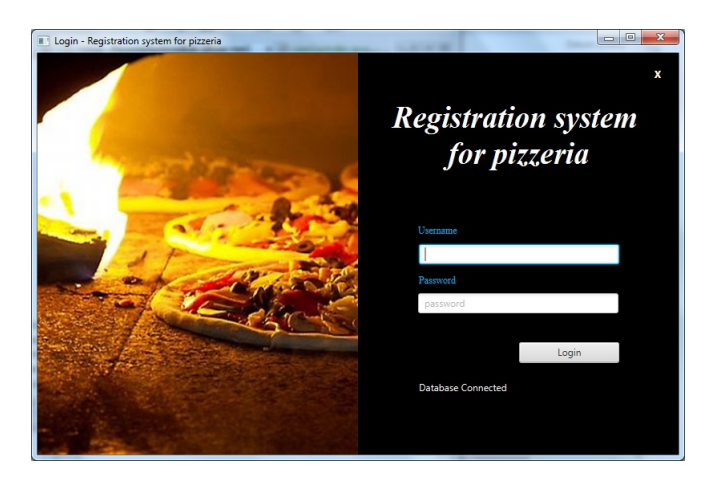

<span id="page-24-3"></span>Obrázek 2: Přihlašovací obrazovka.

V obráceném případě se zobrazí chybová hláška viz ukázka.

<span id="page-24-4"></span>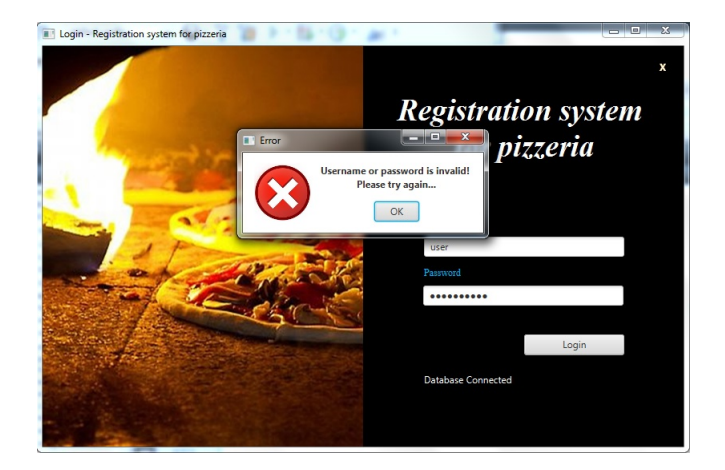

Obrázek 3: Přihlašovací obrazovka - špatné jméno nebo heslo.

#### <span id="page-25-0"></span>**5.1.2 Menu**

Po zadání správného jména a hesla se ocitneme v hlavním uživatelském menu. Menu je rozděleno na tři hlavní části. V záhlaví se nachází přehledová a nástrojová lišta. Na levé straně je menu s rolovací nabídkou. Největší část zabírá hlavní okno, kde se zobrazují všechna podokna a celá funkcionalita.

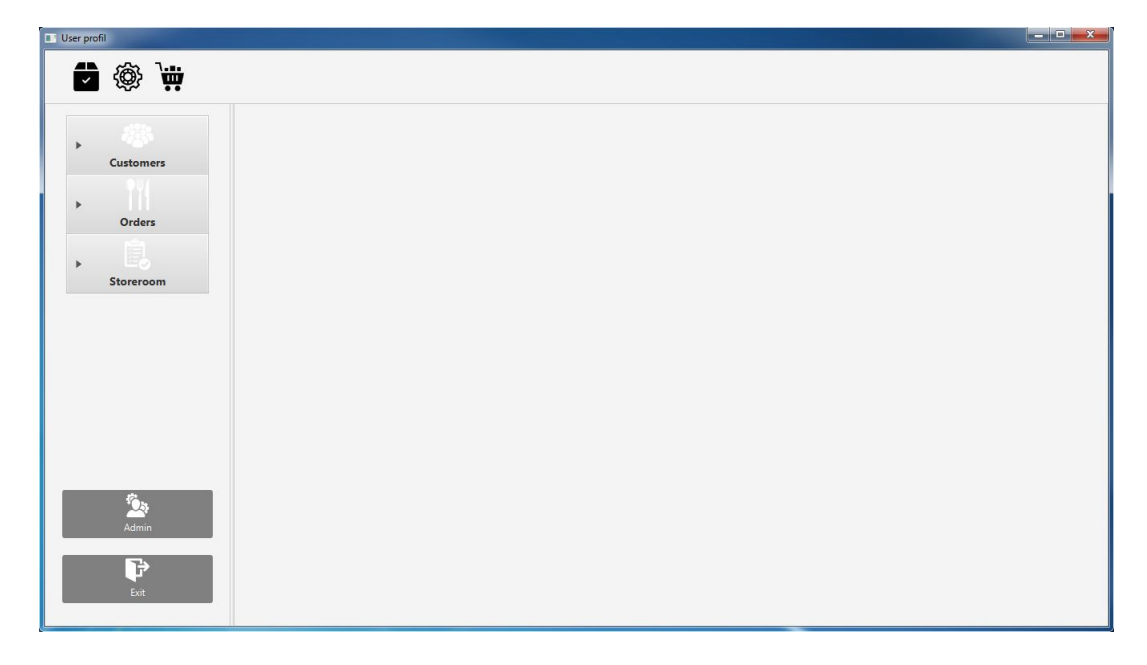

<span id="page-25-1"></span>Obrázek 4: Hlavní menu uživatele.

- Záložka Customers New Customer zde se nachází formulář pro zaregistrování nového zákazníka do databáze s možností nastavení přihlašovacích údajů pro online objednávku a správa dat zákazníků v databázi.
- Záložka Orders New Order zde se ukrývá nejstěžejnější a nejkomplexnější část této práce. Pomocí tohoto okna je možné zaregistrovat nebo vybrat zákazníka z databáze, vytvořit a navolit jeho objednávku, kterou lze uložit a následně vytisknout účtenku ve formátu pdf.
- Záložka Orders Process Orders po stisku tlačítka se nám zobrazí seznam veškerých objednávek, tedy i dříve objednaných. Pomocí dvojkliku můžeme editovat zvolenou objednávku a změnit její stav, ve kterém se právě nachází.
- Záložka Storeroom New Feedstock slouží pro přidávání nových a doplňování stávajících surovin na skladu.
- Tlačítko Admin toto tlačítko slouží k vyvolání přihlašovacího formuláře pro admina.
- Tlačítko Exit slouží k uzavření celé aplikace.

|                    |                   | <b>Add new Order</b> |               |                  |                     |         |         |         |               |                                                          |                      |                     |           |  |
|--------------------|-------------------|----------------------|---------------|------------------|---------------------|---------|---------|---------|---------------|----------------------------------------------------------|----------------------|---------------------|-----------|--|
| <b>Customers</b>   | <b>First Name</b> |                      |               | <b>Id Order</b>  |                     |         |         |         |               |                                                          | <b>Order Details</b> |                     |           |  |
|                    |                   | <b>Last Name</b>     |               |                  |                     |         |         |         | Add Pizza     | <b>Id Order</b>                                          |                      | Date                | 14/8/2018 |  |
|                    |                   |                      |               |                  |                     |         |         |         | Add Other     | <b>Id Customer</b>                                       |                      | <b>Time</b>         | 14:0:36   |  |
| Orders             |                   | <b>Address</b>       |               |                  |                     |         |         |         |               | <b>First Name</b><br><b>Last Name</b>                    |                      |                     |           |  |
| New Order          |                   |                      |               |                  |                     |         |         |         | Reset         | <b>Address</b>                                           |                      |                     |           |  |
|                    |                   | <b>Phone Number</b>  |               | <b>Search ID</b> |                     |         |         |         |               |                                                          | <b>Phone Number</b>  |                     |           |  |
| Process Orders     |                   |                      |               | <b>Number</b>    | Pizza Name          | Price28 | Price32 | Price45 | <b>Action</b> | <b>Num</b>                                               | <b>Product Name</b>  | Qty<br>Avg          | Sale      |  |
|                    |                   | Save                 | Reset         | 3                | Funghi              | 99      | 109     | 139     | $f$ UP        |                                                          |                      |                     |           |  |
| p                  |                   | Search ID            |               | 11<br>23         | Hawai               | 109     | 119     | 149     | $f$ UP        |                                                          |                      |                     |           |  |
| Storeroom          |                   |                      |               |                  | Vegetariana         | 119     | 129     | 149     | $f$ UP        |                                                          |                      |                     |           |  |
|                    | Id                | <b>First Name</b>    | Last Name     | 6                | Salami              | 999     | 109     | 119     |               |                                                          |                      | No content in table |           |  |
|                    | 34                | Milan                | Krátký        |                  |                     |         |         |         | $f$ UP        |                                                          |                      |                     |           |  |
|                    | 35                | Admin                | Admin         |                  |                     |         |         |         |               |                                                          |                      |                     |           |  |
|                    | 36<br>17          | Tomáš<br>Patrik      | Rogl<br>Novák | Id               | <b>Product Name</b> | Amount  |         | Price   | Action        |                                                          |                      |                     |           |  |
|                    | 18                | Romana               | Pravá         | 6                | Lasagne             | 500g    |         | 119     | $f$ UP        |                                                          |                      |                     |           |  |
|                    | 20                | Filip                | Malý          | $\overline{7}$   | Kridla              | 500g    |         | 109     | $f$ UP        | <b>Total price without discount</b><br><b>Total Sale</b> |                      |                     |           |  |
| $\hat{\mathbf{Q}}$ | 22                | Petr                 | Ton           | 8                | Hamburger           | 250q    |         | 89      |               |                                                          |                      |                     |           |  |
| Admin              |                   |                      |               |                  |                     |         |         |         | $f$ UP        | <b>Total price with discount</b>                         |                      |                     |           |  |
|                    |                   |                      |               | 10               | Funghi Crema        | 500q    |         | 109     | $f$ UP        |                                                          |                      |                     |           |  |

<span id="page-26-1"></span>Obrázek 5: Vytvoření nové objednávky.

Pro vytvoření objednávky ve třech krocích slouží toto okno. V prvním kroku zaregistrujeme nového zákazníka, nebo jej vybereme ze seznamu zákazníků, pokud si již v minulosti objednal. Tím se nám vyplní údaje v pravé části, sloužící jako celkový přehled objednávky. V druhém kroku vybereme zákazníkem zvolený produkt v nabídce a po stisku tlačítka se nám přemístí do horní části, kde navolíme požadovaný průměr, množství a případnou slevu. Po stisku Add Pizza se přesune navolená položka do přehledové tabulky. Objednávku ukončíme potvrzením Save & Print.

#### <span id="page-26-0"></span>**5.1.3 Admin**

<span id="page-26-2"></span>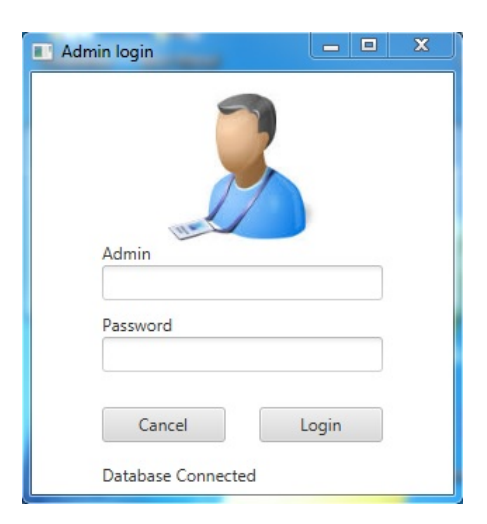

Obrázek 6: Přihlášení administrátora.

Stiskem tlačítka Admin se nám zobrazí přihlašovací okénko a současně se uzavře dosavadní uživatelské prostředí. Po přihlášení se zobrazí na první pohled totožné prostředí, ovšem s tím rozdílem, jak bychom očekávali, je zde daleko rozsáhlejší funkcionalita.

| Admin profil                                  |  |         |           |
|-----------------------------------------------|--|---------|-----------|
| 嗣                                             |  | 14:7:27 | 14/8/2018 |
| $\mathbf{p}$<br>Customers                     |  |         |           |
| $\blacktriangleright$<br>Orders               |  |         |           |
| e.<br>$\blacktriangleright$<br>Storeroom      |  |         |           |
| 医<br>$\,$<br><b>Employees</b>                 |  |         |           |
| $\circledS$<br>$\blacktriangleright$<br>Sales |  |         |           |
|                                               |  |         |           |
| CheckOut - User                               |  |         |           |
| $\overrightarrow{r}$<br>Exit                  |  |         |           |

<span id="page-27-0"></span>Obrázek 7: Hlavní menu administrátora.

- Záložka Customers New Customer zde se nachází formulář pro zaregistrování nového zákazníka do databáze s možností nastavení přihlašovacích údajů pro online objednávku a správu dat zákazníků v databázi.
- Záložka Customers Customer Overview tabulka s přehledným seznamem všech zákazníků
- Záložka Orders New Product formulář, pomocí kterého můžeme přidat nový produkt (pizzu případně další produkt).
- Záložka Orders Update Product pomocí jednoduchého rozhraní můžeme měnit jednotlivé položky.
- Záložka Storeroom New Feedstock slouží pro přidávání nových a doplňování stávajících surovin na skladu.
- Záložka Employees New Employee jednoduchý formulář pro zaregistrování nového zaměstnance.
- Záložka Employees Overview přehledná tabulka zaměstnanců s možností editace a navolením směn do kalendáře.
- Záložka Sales Overview Sales stránka s přehledným zobrazením tržeb (za den, měsíc, rok).
- $\bullet~$ Tlačítko CheckOut-User toto tlačítko slouží k odhlášení admina a návratu do uživatelského rozhraní.
- Tlačítko Exit slouží k uzavření celé aplikace.

### <span id="page-29-0"></span>**5.2 Webová součást aplikace**

Jedná se o webovou stránku dostupnou na adrese: [www.roglto.infs.cz.](http://roglto.infs.cz) Tato stránka byla vytvořena pouze pro potřebu a demonstraci této práce.

V Záhlaví se nachází obrázek s logem, pod kterým se nachází horizontální menu, které je aktivní, ale neskrývá se v něm žádná funkcionalita. Veškerá funkčnost je situována pro přehlednost a jednoduchost na titulní stránce.

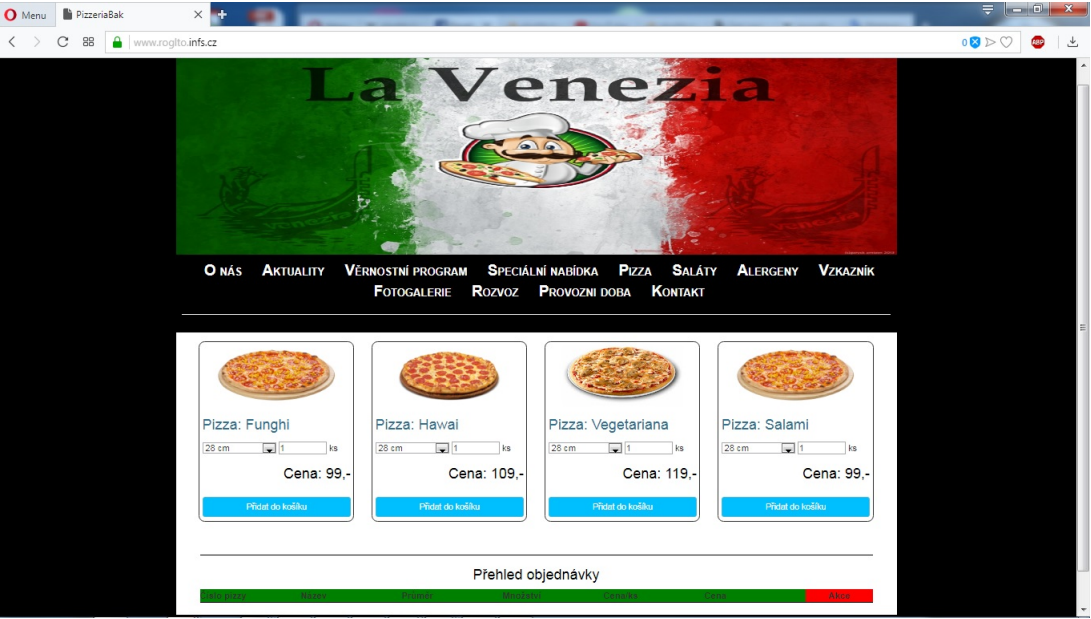

Obrázek 8: Webová stránka.

V přehledu objednávky, se zobrazují návštěvníkem zvolené produkty.

<span id="page-29-1"></span>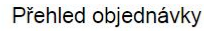

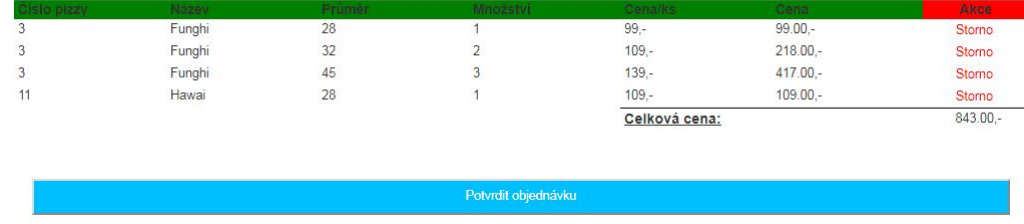

<span id="page-29-2"></span>Obrázek 9: Aktuální objednávka.

Pro ukončení objednávky objednávající stiskne tlačítko Potvrdit objednávku, čímž se vyvolá volba dokončení objednávky $^{-1}$  $^{-1}$  $^{-1}$  s možnostmi se přihlásit  $^2$  $^2$  či regis-trovat <sup>[3](#page-29-5)</sup> a nebo dokončit objednávku bez registrace <sup>[4](#page-29-6)</sup>. Po vyplnění a potvrzení je objednávka vyhotovena, uložena a odeslána.

<span id="page-29-3"></span><sup>1</sup>[10](#page-30-0) Volba způsobu dokončení objednávky.

<span id="page-29-4"></span><sup>2</sup>[11](#page-30-1) Dokončení pomocí přihlášení.

<span id="page-29-5"></span><sup>3</sup>[12](#page-30-2) Dokončení pomocí registrace.

<span id="page-29-6"></span><sup>4</sup>[13](#page-30-3) Dokončení bez registrace.

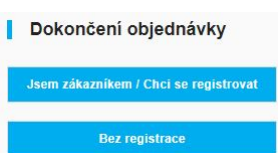

Obrázek 10: Volba způsobu dokončení objednávky.

<span id="page-30-0"></span>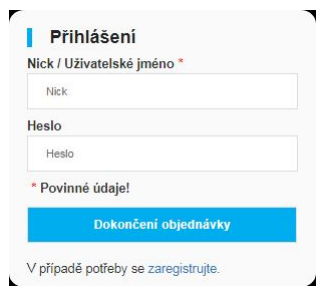

Obrázek 11: Dokončení pomocí přihlášení.

<span id="page-30-1"></span>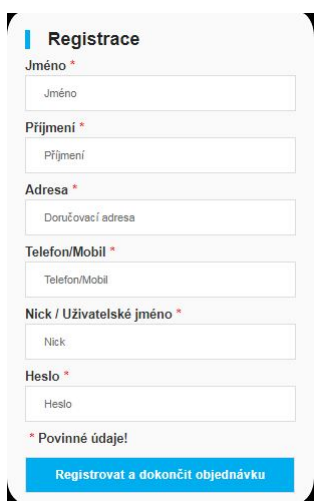

Obrázek 12: Dokončení pomocí registrace.

<span id="page-30-2"></span>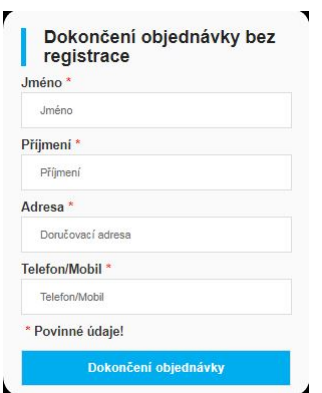

<span id="page-30-3"></span>Obrázek 13: Dokončení bez registrace.

## <span id="page-31-0"></span>**Závěr**

Cílem této práce práce bylo vytvořit evidenční systém pro pizzerii, který by všechny potřebné evidence zahrnul v jedné aplikaci. S použitím tohoto programu již není potřeba mít zvlášť evidence v různých programech, a tím tak usnadnit práci zaměstnancům pizzerie či restaurace. Součástí je i online objednávkový systém propojený s aplikací, pomocí kterého může zákazník uskutečnit objednávku bez nutnosti telefonického hovoru.

V této práci se nachází uživatelská dokumentace popisující prostředí aplikace a webu. Dále zde nalezneme programátorskou dokumentaci obsahující popis struktury aplikace. Kromě zmíněných dokumentací se v této práci nachází i zmínka a popis podobných aplikací sloužících jako evidence, použité technologie, které byly v průběhu vyvíjení použity s přiblížením důvodu a motivace vedoucí k vývoji této aplikace.

## <span id="page-32-0"></span>**Conclusions**

The aim of this work was to create a pizzeria registration system that would include all the necessary evidence in one application. Using this program no longer needs to have evidence in different programs separately, so it will also make it easier for employees to work. An online ordering system is also part of the application. The customer can order without the need for a telephone order.

In this work there is a user documentation describing the application environment and the web. Here you will find programming documentation that contains the application structure. In addition to the mentioned documentation, this work includes a reference and description of similar applications used as evidence, used technologies that were used during the development with the approximation of reason and motivation leading to the development of this application.

## <span id="page-33-0"></span>**A Obsah přiloženého CD/DVD**

Na samotném konci textu práce je uveden stručný popis obsahu přiloženého CD/DVD, tj. jeho závazné adresářové struktury, důležitých souborů apod.

#### **bin/**

V archivu ZIP jsou obsaženy kompletní zdrojové kódy webové aplikace. Složka také obsahuje SQL soubor, který je umístěný na serveru.

#### **doc/**

Text práce ve formátu PDF, vytvořený s použitím závazného stylu KI PřF UP v Olomouci pro závěrečné práce, včetně všech příloh, a všechny soubory potřebné pro bezproblémové vygenerování PDF dokumentu textu (v ZIP archivu), tj. zdrojový text textu, vložené obrázky, apod.

#### **src/**

Zde jsou umístěny ve formátu ZIP kompletní zdrojové kódy desktopové aplikace společně s knihovnamy.

#### **app/**

V této složce se nachází spouštěcí soubor formátu .jar společně s importovanými knihovnami, který je umístěn v ZIP.

#### **readme.txt**

Podrobné instrukce pro instalaci a spuštění programu Registration System For Pizzeria, včetně všech požadavků pro bezproblémový provoz.

U veškerých cizích převzatých materiálů obsažených na CD/DVD jejich zahrnutí dovolují podmínky pro jejich šíření nebo přiložený souhlas držitele copyrightu. Pro všechny použité (a citované) materiály, u kterých toto není splněno a nejsou tak obsaženy na CD/DVD, je uveden jejich zdroj (např. webová adresa) v bibliografii nebo textu práce nebo v souboru readme.txt.

Bibliografie, včetně sazby, při nepoužití BibLaTeXu.

## <span id="page-34-0"></span>**Literatura**

- <span id="page-34-1"></span>[1] PROGRAMOVÁNÍ V JAVAFX: jednoduché GUI aplikace - Root.cz. Root.cz informace nejen ze světa Linuxu [online]. Copyright © 1998 [cit. 03.08.2018]. Dostupné z: [https://www.root.cz/clanky/programovani-v-javafx-jednoduche-gui](https://www.root.cz/clanky/programovani-v-javafx-jednoduche-gui-aplikace/)[aplikace/](https://www.root.cz/clanky/programovani-v-javafx-jednoduche-gui-aplikace/)
- [2] JAVA (programovací jazyk) Wikipedie. [online]. [cit. 03.08.2018]. Dostupné z: [https://cs.wikipedia.org/wiki/Java-\(programovací-jazyk\)](https://cs.wikipedia.org/wiki/Java-(programovac�-jazyk))
- <span id="page-34-2"></span>[3] ORACLE TECHNOLOGY NETWORK FOR JAVA DEVELOPERS | Oracle Technology Network | Oracle . [online]. Copyright © Oracle [cit. 03.08.2018]. Dostupné z: <http://www.oracle.com/technetwork/java/index.html>
- <span id="page-34-3"></span>[4] PROGRAMOVÁNÍ V JAVAFX: jednoduché GUI aplikace - Root.cz. Root.cz informace nejen ze světa Linuxu [online]. Copyright © 1998 [cit. 03.08.2018]. Dostupné z: [https://www.root.cz/clanky/programovani-v-javafx-jednoduche-gui](https://www.root.cz/clanky/programovani-v-javafx-jednoduche-gui-aplikace/)[aplikace/](https://www.root.cz/clanky/programovani-v-javafx-jednoduche-gui-aplikace/)
- [5] SQL Wikipedie. [online]. [cit. 03.08.2018]. Dostupné z: <https://cs.wikipedia.org/wiki/SQL>
- <span id="page-34-7"></span>[6] SQL TUTORIAL. W3Schools Online Web Tutorials [online]. [cit. 03.08.2018]. Dostupné z: <https://www.w3schools.com/sql/default.asp>
- <span id="page-34-4"></span>[7] SYSTÉM řÍZENÍ BÁZE DAT – Wikipedie. [online]. [cit. 03.08.2018]. Dostupné z: [https://cs.wikipedia.org/wiki/Systém-řízení-báze-dat](https://cs.wikipedia.org/wiki/Syst�m-��zen�-b�ze-dat)
- [8] HYPERTEXT MARKUP LANGUAGE Wikipedie. [online]. Dostupné z: <https://cs.wikipedia.org/wiki/Hypertext-Markup-Language>
- <span id="page-34-8"></span>[9] WORLD WIDE WEB – Wikipedie. [online]. [cit. 03.08.2018]. Dostupné z: <https://cs.wikipedia.org/wiki/World-Wide-Web>
- <span id="page-34-10"></span>[10] CSS3 – Wikipedie. [online]. [cit. 03.08.2018]. Dostupné z: <https://cs.wikipedia.org/wiki/CSS3>
- <span id="page-34-11"></span>[11] PHP – Wikipedie. [online]. [cit. 03.08.2018]. Dostupné z: <https://cs.wikipedia.org/wiki/PHP>
- <span id="page-34-12"></span>[12] AJAX – Wikipedie. [online]. [cit. 03.08.2018]. Dostupné z: <https://cs.wikipedia.org/wiki/AJAX>
- <span id="page-34-9"></span>[13] SGML - Wikipedie. [online]. [cit. 03.08.2018]. Dostupné z: [.](https://cs.wikipedia.org/wiki/Standard_Generalized_Markup_Language)
- <span id="page-34-5"></span>[14] PHPADMIN – Wikipedie. [online]. [cit. 03.08.2018]. Dostupné z: <https://www.phpmyadmin.net>
- <span id="page-34-6"></span>[15] ADMINER – Wikipedie. [online]. [cit. 03.08.2018]. Dostupné z: <https://www.adminer.org>
- <span id="page-35-0"></span>[16] SQL – Wikipedie. [online]. [cit. 03.08.2018]. Dostupné z: <https://cs.wikipedia.org/wiki/SQL>
- [17] VRÁNA, Jakub. 1001 tipů a triků pro PHP. Brno: Computer Press, 2010. ISBN 978-80-251-2940-1.
- [18] GASSTON, Peter. Moderní web. Přeložil Ondřej BAŠE. Brno: Computer Press, 2015. ISBN 978-80-251-4345-2.
- [19] SCHILDT, Herbert. Java 8: výukový kurs. Přeložil Jakub GONER. Brno: Computer Press, 2016. ISBN 978-80-251-4665-1.
- [20] SCHILDT, Herbert. Mistrovství Java. Brno: Computer Press, 2014. Mistrovství. ISBN 978-80-251-4145-8.
- [21] STEPHENS, Ryan K., Ronald R. PLEW a Arie JONES. Naučte se SQL za 28 dní: [stačí hodina denně]. Brno: Computer Press, 2010. ISBN 978-80-251-2700-1.